## OASbloggen.

Et blogindlæg er en artikel, der har til formål at oplyse læserne. Et indlæg kan have forskellige vinkler, og det er kun fantasien, der sætter grænser, – så det er op til skribenten.

Indtil nu har de OAS-medlemmer, der ønsker at skrive i bloggen fået et login, så de kan skrive indlæg.

Alle kan skrive kommentarer til indlæggene.

Eksempler på indlæg:

- 1. Beskrivelse en fugleoplevelse.
- 2. Kan være et billede af en ukendt fugl, som man gerne vil have bestemt arten på.

På oasweb.dk findes OASbloggen, som startes ved at klikke på linket Web bloggen.

Ønsker du at kunne skrive i bloggen, skriver du en mail til per@berthing.dk med oplysning om navn.

Ønsker du kun at modtage mails ved nye indlæg i bloggen, bliver du abonnent.

Jeg opretter dig som skribent med din mailadresse som brugernavn og et password, som du selv kan ændre, når du er logget ind.

## Lav et nyt indlæg i OASbloggen.

## Hurtig start:

- 1. Log ind på OASbloggen.
- 2. Udfyld formularen til højre (Hurtig udkast) med titel og indhold.
- 3. Klik på gem kladde.
- 4. Klik på Indlæg i venstre side.
- 5. Klik på din kladde.
- 6. Klik på  $\pm$  så fremkommer flere muligheder b.la. at tilføje et billede.
- 7. Øverst på skærmen er der mulighed for at forhåndsvise indlægget.

8. Inden udgivelse (synlig for andre) kan kategorien angives. Klik på tandhjulet og Indlæg.

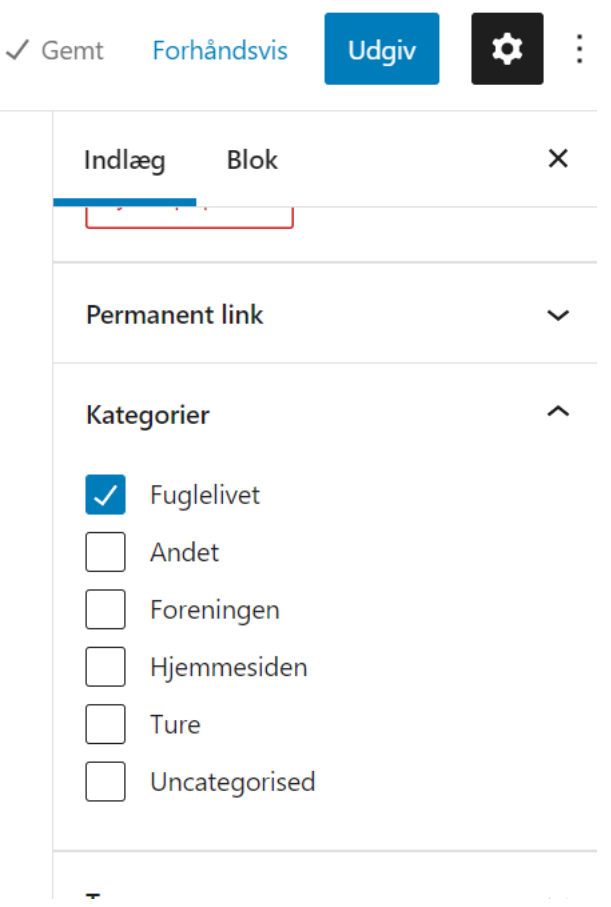

Driller systemet kan du også maile tekst og billeder til [per@berthing.dk,](mailto:per@berthing.dk) så vil jeg indsætte det i dit navn på bloggen.

Mvh. Per